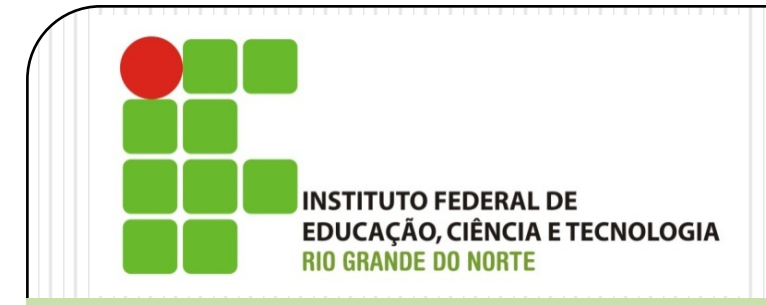

# Instalação e Configuração de Servidores *Linux Server – Pós-Instalação*

Prof. Alex Furtunato

#### alex.furtunato@academico.ifrn.edu.br

### Roteiro

- Login e logout
- Desligando o sistema
- Ambiente Shell
- Entendendo o ambiente
- Editores de Texto
- $\bullet$  O básico do Vim
- Gerenciadores de Boot
- Gerenciador de Pacotes

# Login e Logout

- Sistema Multiusuário
- Login

```
Debian GNU/Linux 8 debian tty1
debian login:
```
- Distribuição e nome da máquina
- Terminal tty: Temos disponível, por padrão, até tty6
- Os terminais podem ser acessados por: <ALT+F1>, <ALT+F2>,  $<$ ALT+F3>  $\ldots$  <ALT+F6>
- Logout
	- Terminar uma sessão de login
	- Pode-se utilizar: "logout", "exit" ou <CTRL+D>

### Desligamento do Sistema

- Evite desligar o sistema utilizando o botão *reset* ou *POWER OFF (No caso de VM, seria o processo de desligar a máquina virtual)*
- Para desligar, utilize um dos comandos:
	- shutdown -h now
	- halt -p
	- poweroff
- Para reiniciar, utilize um dos comandos:
	- shutdown -r now
	- reboot
	- <CTRL+ALT+DEL>

### Ambiente Shell

- Famosa "Tela Preta"
- Interface entre o usuário e o Kernel
	- Interpreta comandos enviados para o S.O.
	- Ambiente para a execução de programas
	- Provê um conjunto de comandos que podem ser executados de modo interativo (prompt) ou através de arquivos de comandos (shell scripts)
	- Executado em um ambiente controlado por variáveis de ambiente (environment)
	- Existe diversos Shells: bash, csh, tcsh, etc
	- No Linux, o mais utilizado é o bash

### Ambiente Shell

Prompt de usuário:

```
Debian GNU/Linux 8 debian tty1
debian login: aluno
Password:
aluno@debian:~$
```
Prompt de root:

```
alex@debian:~$ su
password:
root@debian:/home/aluno#
```
- Barra invertida versus barra comum:
	- No Linux, a barra invertida é pouco utilizada:
		- Quebra de comando para próximalinha

```
aluno@debian:~$ echo \
> Ola mundo
Ola mundo
```
Escapar (proteger) caractere especial

```
aluno@debian:~$ echo $HOME
/home/alex
aluno@debian:~$ echo \$HOME
$HOME
```
 A barra comum é utilizada para representar o diretório Raiz, como separador em caminho de diretórios:

```
aluno@debian:~$ cd /
aluno@debian:/$ cd /usr/lib/apt/methods
aluno@debian:/usr/lib/apt/methods$ cd
aluno@debian:~$
```
 O uso da barra comum no início de um caminho diferencia entre um caminho absoluto ou relativo

```
aluno@debian:/usr$ cd bin
aluno@debian:/usr/bin$ cd -
aluno@debian:/usr$ cd /bin
aluno@debian:/bin$
```
- Nome de arquivos
	- O Linux diferencia maiúsculas de minúsculas
	- Os arquivos que tem o nome iniciando com "." (ponto) serão ocultos da listagem padrão.

```
aluno@debian:~$ ls
aluno@debian</mark>:~$ ls -a<br>.
..
.bash history
.bash_logout
.bashrc
.profile
```
- Os símbolos "~", "." e ".." em diretórios:
	- . representa o diretório atual
	- .. representa o diretório superior ao atual
	- ~ representa o diretório home do usuário logado

- Teclas de atalhos:
	- <TAB>: Autocompletar comandos e caminhos no prompt
	- <Seta para baixo> ou <Seta para cima>: Mostra os últimos comandos digitados no Shell que estão gravados no histórico
	- <Shift + PageUp> ou <Shift + PageDown>: Rolar tela do Shell para visualizar o conteúdo anterior

### Editores de Texto

- Existem diversos editores disponíveis: vi, vim, mcedit, nano, pico, emacs, etc.
- No Debian, por padrão, temos disponível o Vi, nano e pico já instalado
- A escolha do editor depende de experiência, facilidade de uso, complexidade, disponibilidade de extensões, etc.
- O vi é o editor que está disponível em qualquer Unix, apesar de ser o menos amigável
- Uma alternativa ao vi seria o vim

# Comandos básicos do Vi ou Vim

- O Vi ouVim tem dois modos de trabalho: Modo de comandos e Modo de inserção
- Para entrar no modo de inserção pressione "i". Para entrar no modo de comandos pressione <ESC>. No modo de comandos, podemos digitar:
	- dd Apaga a linha atual
	- /palavra Busca palavra no arquivo
	- :n Salta para a linha n
	- :q! Sai sem salvar
	- :wq Sai e salva arquivo

### Comandos básicos do Vi ou Vim

Outros comandos:

 $\bullet$  p

- :1,\$s/texto1/texto2/g Procura em a linha 1 até o final do arquivo por texto1 e substitui por texto2
- mq marca de inicio de bloco e armazena na memoria "q"
- y'q marca o final do bloco armazenado na posicao "q" para ser copiado
- d'q marca o final do bloco armazenado na posicao "q" para ser recortado

### Gerenciadores de Boot

- Permite a coexistência de vários sistemas operacionais
- O Linux instala mesmo quando não existe um outro Sistema Operacional na máquina
- Geralmente é instalado no MBR
- O mais utilizados é o GRUB
- Atualmente as distribuições usam o GRUB2 como gerenciador de boot padrão

# GRUB2 (Grand Unified Bootloader)

- Mantido pela Free Software Foundation
- Bastante Flexível e poderoso, permite buscar imagens de boot na rede
- Normalmente é instalado no MBR, e lê as informações dentro do /boot
- Para atualizar a lista de boots de sistema disponíveis root@debian: ~# update-grub

#### Gerenciador de Pacotes

- Existem diversos gerenciadores de pacotes
- Sugere-se utilizar o gerenciador de pacotes padrão da distribuição
	- Debian, Ubuntu: DPKG (Debian Package) ou APT (Advance Package Tool)
	- RedHat: RPM (RedHat Package Manager)
	- YellowDog: YUM (YellowDog Updater Modified)
	- Suse: YaST (Yet Another Setup Tool)

#### Pacotes Debian

- O formato de pacotes do Debian usa a extensão ".deb"
- O formato de pacotes debian provê:
	- Um modelo de repositório que pode ser replicado
	- Um sistema de listagem e checagem de dependências
	- Automatização de remoção, parcial ou total dos arquivos instalados por um pacote
- Um nome de pacote tem um nome no formato:
	- nomepacote-versão\_revisão.deb
	- Ex: apache2-common\_2.0.54-4\_i386.deb

# APT – Comando Úteis

- Opções mais utilizadas com o APT:
	- Atualização de pacotes do repositórios root@debian: ~# apt-get update
	- Busca de pacotes root@debian: ~# apt-cache search expressao

 Instalação de pacotes (resolve dependências) root@debian: ~# apt-get install pacote

# APT – Comando Úteis

- Remoção de pacotes root@debian: ~# apt-get remove pacote
- Atualização de pacote atualizáveis root@debian: ~# apt-get upgrade
- Atualização para uma versão nova da distribuição root@debian: ~# apt-get dist-upgrade

### APT – Repositório

- Configuração principal localizada em /etc/apt/sources.list
- No Debian, o repositório é dividido em três componentes:
	- Main Principal, com pacotes que estão completamente de acordo com Debian Free Software Guidelines
	- contrib– Pacotes free que não podem funcionar completamente sem um componente não free
	- Non-free Pacotes mantidos pela comunidade e que não estão completamente de acordo com as regras do Free Software Foundation

# APT – Exemplo de source.list

# Atualizações de Segurança

# Security updates

deb http://security.debian.org/ jessie/updates main contrib non-free deb-src http://security.debian.org/ jessie/updates main contrib nonfree

## Espelho Debian

# Base de dados do repositório

```
# Base repository
```
deb http://ftp.debian.org/debian jessie main contrib non-free deb-src http://ftp.debian.org/debian jessie main contrib non-free

```
# Atualizações estáveis
```

```
# Stable updates
```
deb http://ftp.debian.org/debian jessie-updates main contrib nonfree

deb-src http://ftp.debian.org/debian jessie-updates main contrib non-free